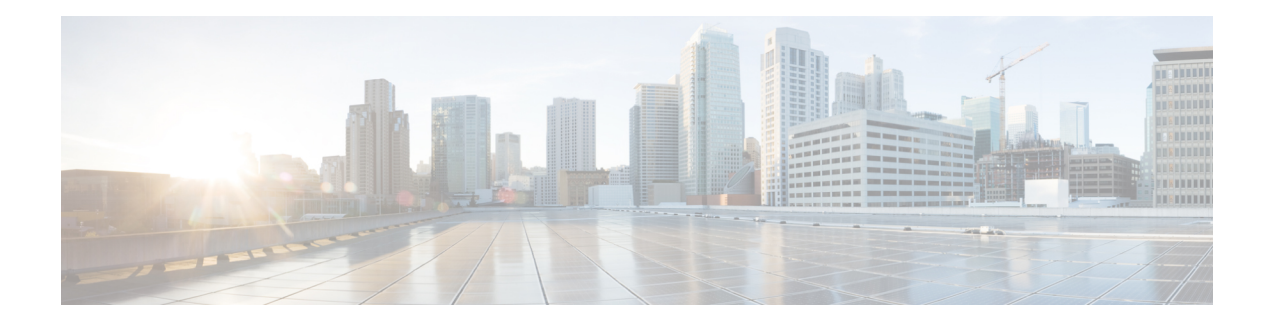

# **Manageability Commands**

This chapter describes the Cisco IOS XR software commands used to enable the HTTP server, enable router management through Extensible Markup Language (XML) agent services, and support the Common Object Request Broker Architecture (CORBA) infrastructure.

The XML Parser Infrastructure provides parsing and generation of XML documents with Document Object Model (DOM), Simple API for XML (SAX), and Document Type Definition (DTD) validation capabilities:

- DOM allows customers to programmatically create, manipulate, and generate XML documents.
- SAX supports user-defined functions for XML tags.
- DTD allows for validation of defined document types.
- [iteration,](#page-1-0) on page 2
- [streaming,](#page-3-0) on page 4
- show xml [schema,](#page-4-0) on page 5
- [throttle,](#page-6-0) on page 7
- xml [agent,](#page-8-0) on page 9
- xml [agent](#page-9-0) ssl, on page 10
- xml [agent](#page-10-0) tty, on page 11

# <span id="page-1-0"></span>**iteration**

To configure the iteration size for large XML agent responses, use the iteration command in xml agent configuration mode. To revert to the default iteration settings, use the **no** form of this command.

**iteration** {**off** | **on size** *iteration-size*} **no iteration**

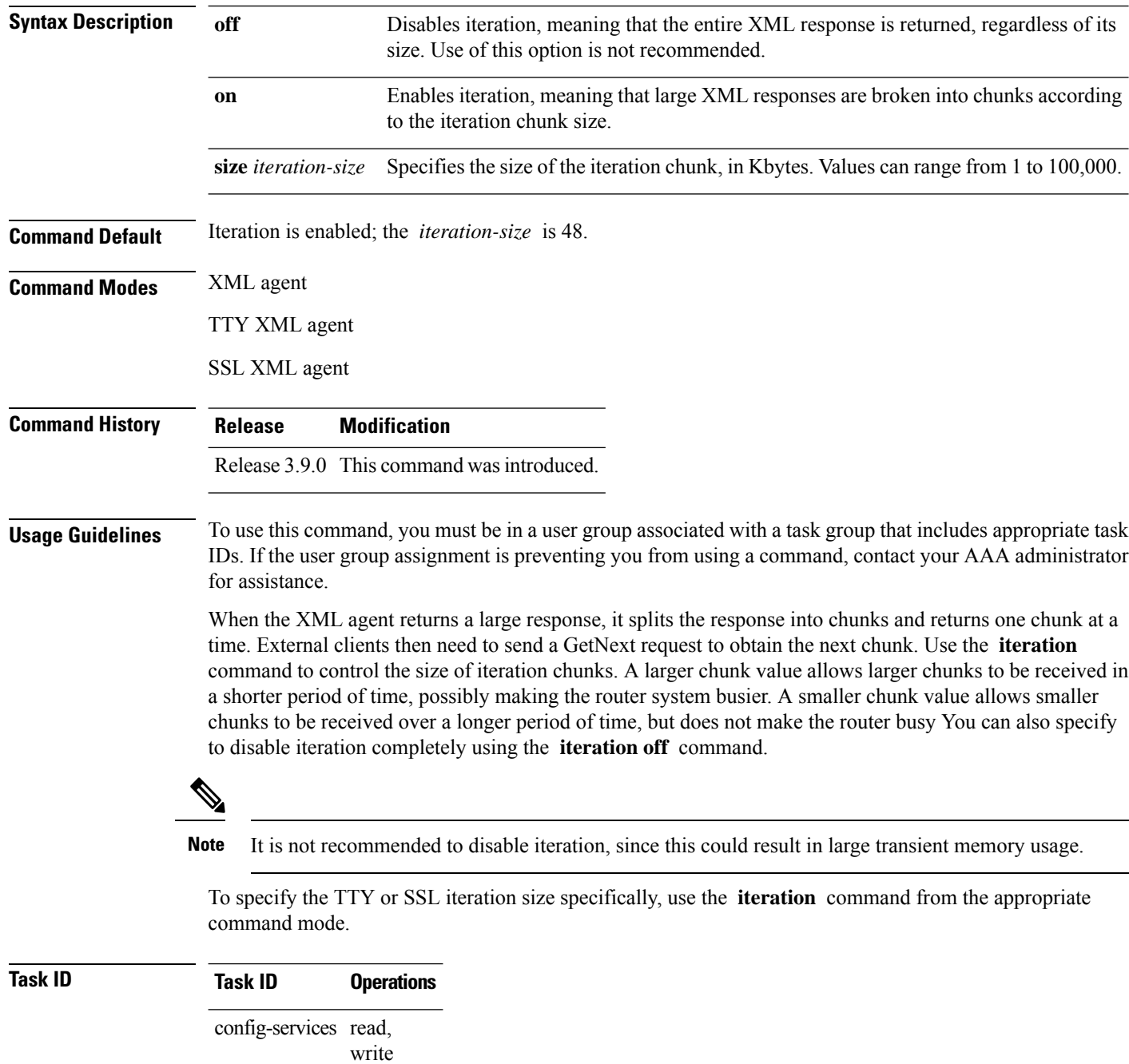

Ш

#### **Example**

The following example shows how to configure the iteration chunk size to 100 Kbytes.

```
RP/0/RSP0/CPU0:router(config)# xml agent
RP/0/RSP0/CPU0:router(config-xml)# iteration on size 100
```
The following example shows how to disable iteration:

```
RP/0/RSP0/CPU0:router(config)# xml agent
RP/0/RSP0/CPU0:router(config-xml)# iteration off
```
The following example shows how to turn on iteration with the default iteration size:

```
RP/0/RSP0/CPU0:router(config)# xml agent
RP/0/RSP0/CPU0:router(config-xml)# no iteration off
```
The following example shows how to change the iteration size to the default iteration size.

```
RP/0/RSP0/CPU0:router(config)# xml agent
RP/0/RSP0/CPU0:router(config-xml)# no iteration on size 100
```
The following example shows how to change the iteration size of the TTY agent to 3 Kbytes:

```
RP/0/RSP0/CPU0:router(config)# xml agent tty
RP/0/RSP0/CPU0:router(config-xml-tty)# iteration on size 3
```
The following example shows how to turn off the iteration of the SSL agent:

```
RP/0/RSP0/CPU0:router(config)# xml agent ssl
RP/0/RSP0/CPU0:router(config-xml-ssl)# iteration off
```
#### **Related Topics**

xml [agent,](#page-8-0) on page 9 xml [agent](#page-9-0) ssl, on page 10 xml [agent](#page-10-0) tty, on page 11

# <span id="page-3-0"></span>**streaming**

To configure the streaming size of the response while the XML agent is retrieving data from the source, use the **streaming** command in the appropriate mode.

**streaming on size** *size in kbytes*

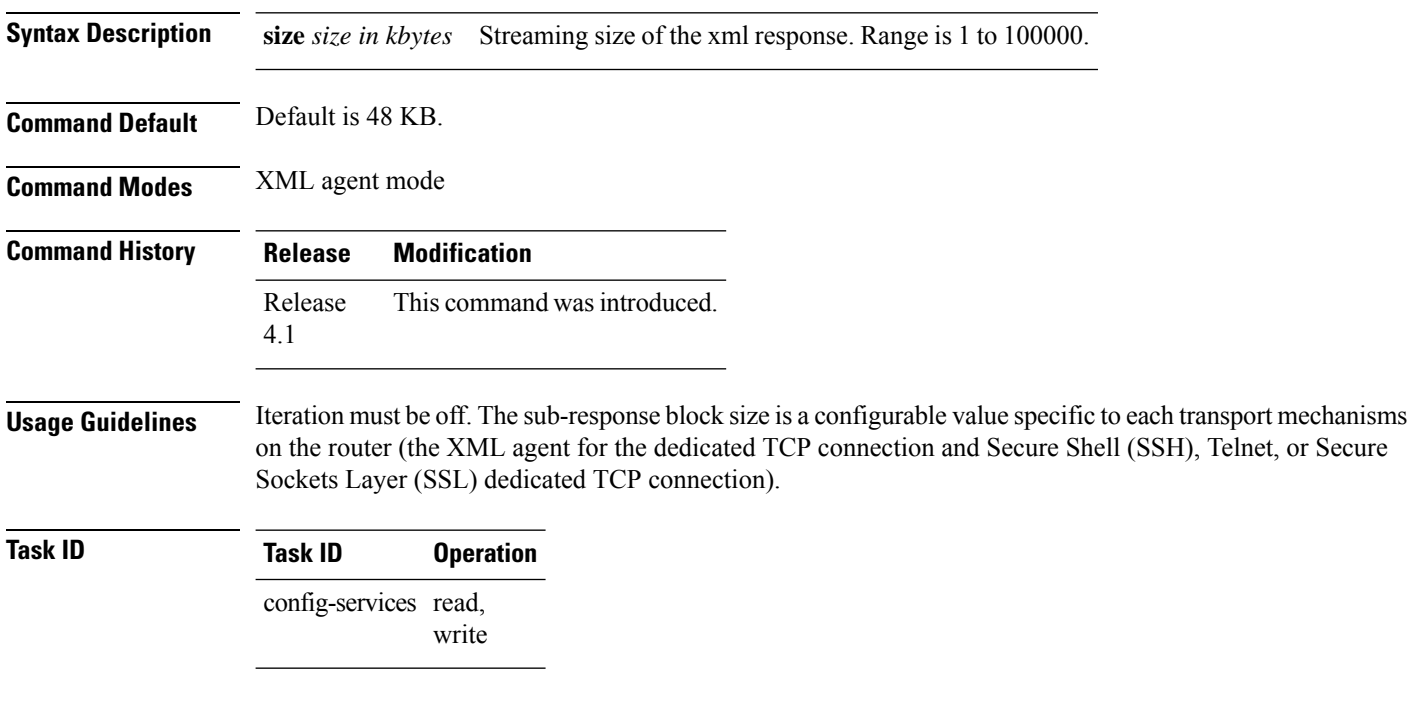

### **Example**

This example shows how to configure the streaming size to 100 KB:

RP/0/RSP0/CPU0:router (config) # **xml agent** RP/0/RSP0/CPU0:router (config-xml) # **streaming on size 100**

I

# <span id="page-4-0"></span>**show xml schema**

To browse the XML schema and data, use the **show xml schema** command in

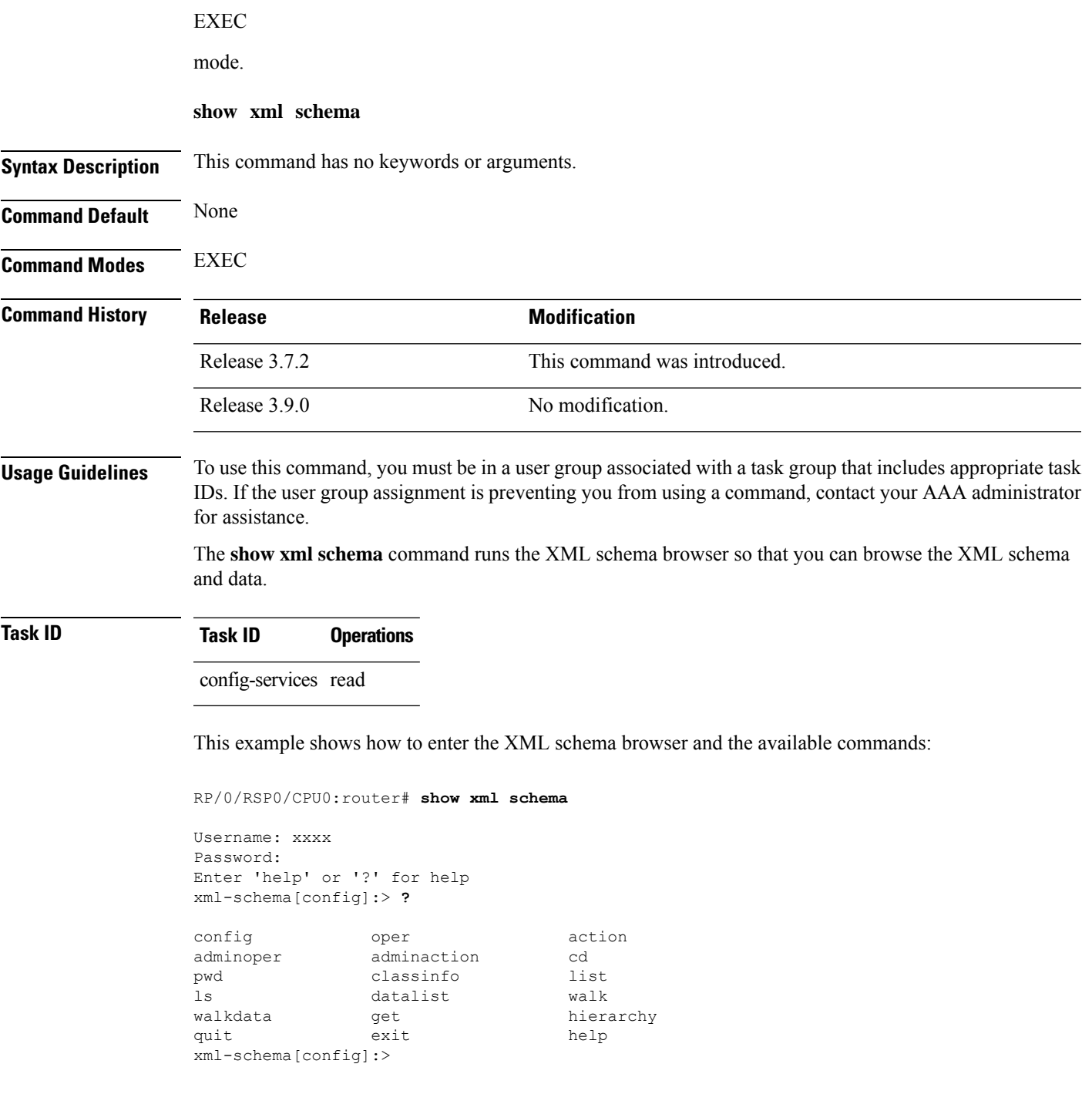

 $\mathbf I$ 

### **Related Topics**

copy

### <span id="page-6-0"></span>**throttle**

To configure the XML agent processing capabilities, use the **throttle** command in XML agent configuration mode.

**throttle** {**memory** *size* | **process-rate** *tags*}

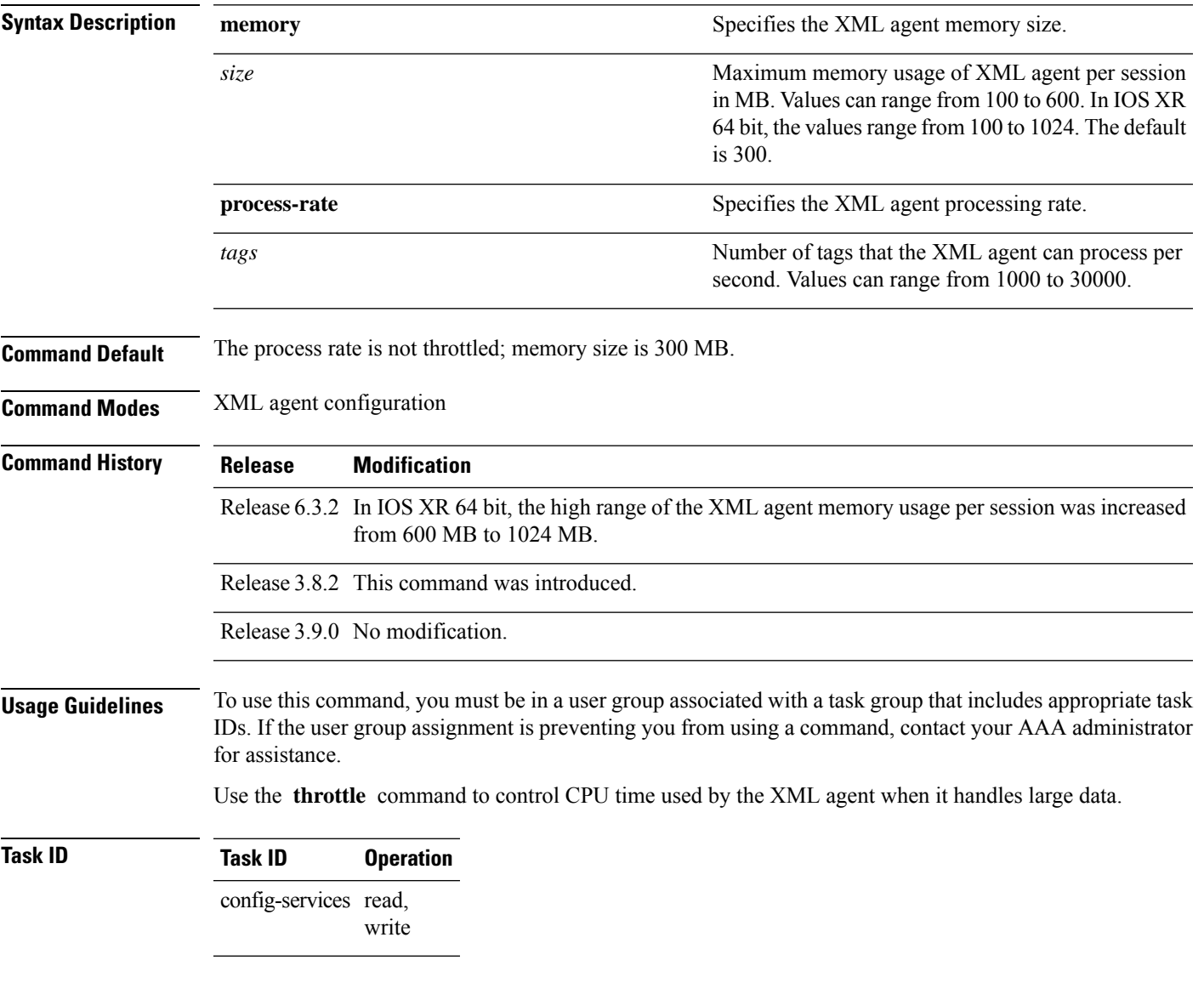

### **Example**

This example illustrates how to configure the number of tags that the XML agent can process to 1000:

RP/0/RSP0/CPU0:router(config)# **xml agent**

 $\mathbf I$ 

RP/0/RSP0/CPU0:router(config-xml-agent)# **throttle process-rate 1000**

×

## <span id="page-8-0"></span>**xml agent**

To enable Extensible Markup Language (XML) requests over a dedicated TCP connection and enter XML agent configuration mode, use the **xml agent** command in

global configuration

mode. To disable XML requests over the dedicated TCP connection, use the **no** form of this command.

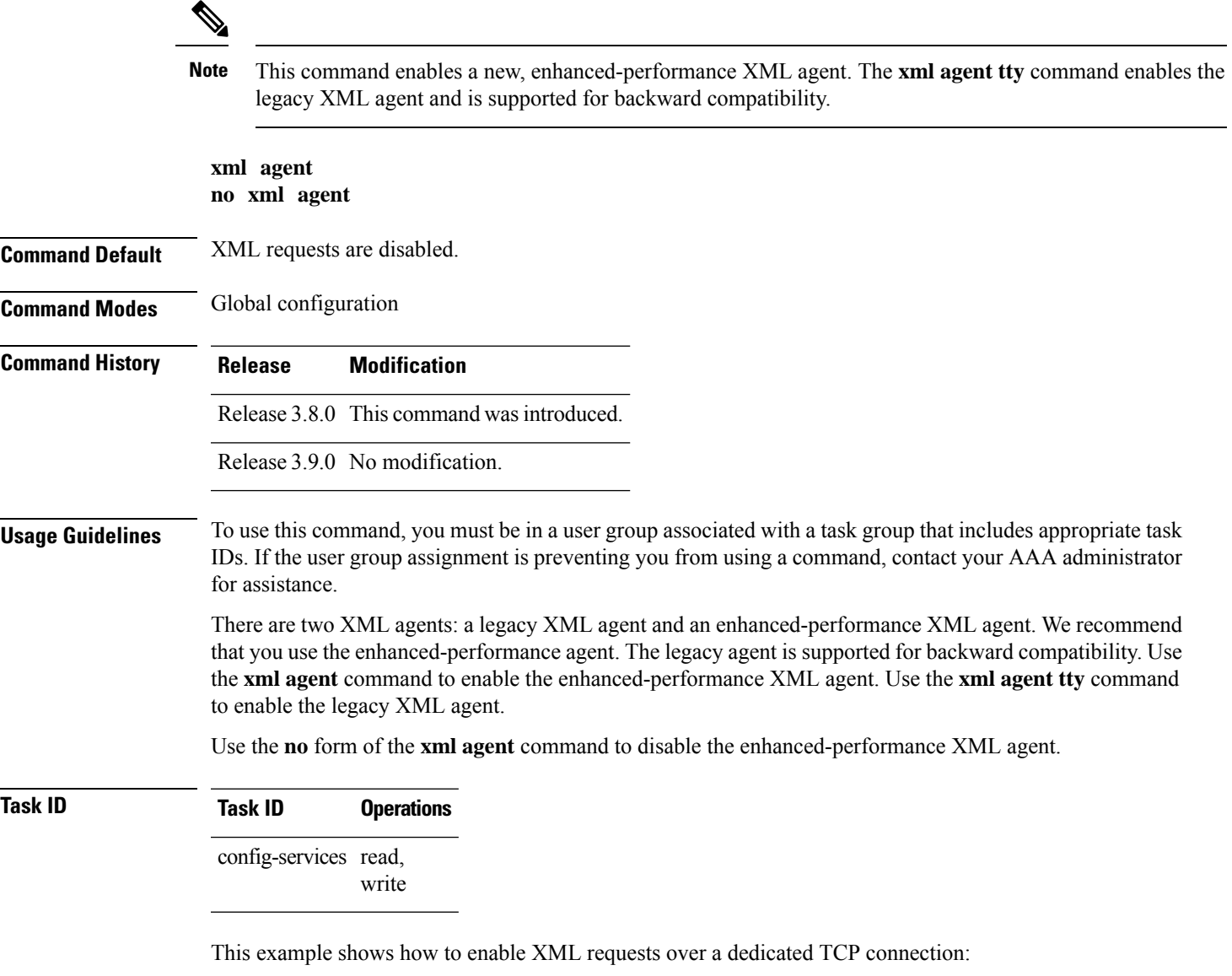

RP/0/RSP0/CPU0:router(config)# **xml agent**

### <span id="page-9-0"></span>**xml agent ssl**

To enable Extensible Markup Language (XML) requests over Secure Socket Layer (SSL) and enter SSL XML agent configuration mode, use the **xml agent ssl** command in

global configuration

mode. To disable XML requests over SSL, use the **no** form of this command.

**xml agent ssl no xml agent ssl**

**Command Default** SSL agent is disabled by default.

**Command History Release Modification**

**Command Modes** Global configuration

Release 3.9.0 This command was introduced.

#### **Usage Guidelines** To use this command, you must be in a user group associated with a task group that includes appropriate task IDs. If the user group assignment is preventing you from using a command, contact your AAA administrator for assistance.

The k9sec package is required to use the SSL agent. The configuration is rejected during commit when the security software package is not active on the system. When the security software package is deactivated after configuring SSL agent, the following syslog message is displayed to report that the SSL agent is no longer available.

```
xml dedicated ssl agent[420]:
%MGBL-XML_TTY-7-SSLINIT : K9sec pie is not active, XML service over
SSL is not available.
```
### **Task ID Task ID Operations**

config-services read, write

This example shows how to enable XML requests over SSL:

RP/0/RSP0/CPU0:router(config)# **xml agent ssl**

## <span id="page-10-0"></span>**xml agent tty**

To enable Extensible Markup Language (XML) requests over Secure Shell (SSH) and Telnet and enter TTY XML agent configuration mode, use the **xml agent tty** command in

global configuration

mode. To disable XML requests over SSH and Telnet, use the **no** form of this command.

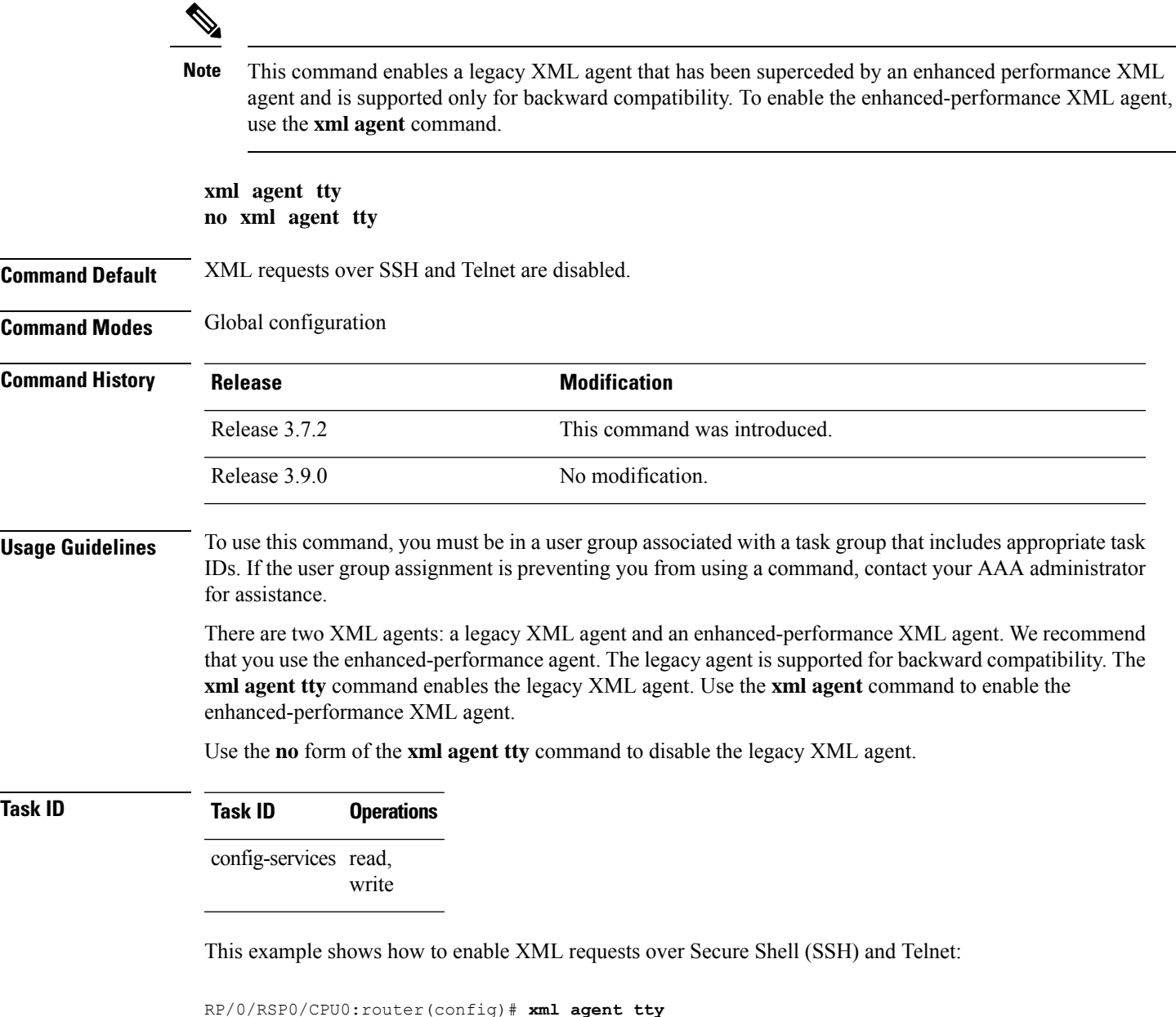

 $\mathbf{l}$